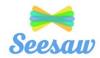

Inbox

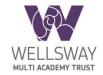

### **Seesaw Getting Started- Parent's Guide**

### What does the Seesaw Interface look like?

The 3 main areas of the Seesaw interface are the Journal, Activities and Inbox tabs.

Teachers will post whole class and individual

messages directly to children via the inbox tab.

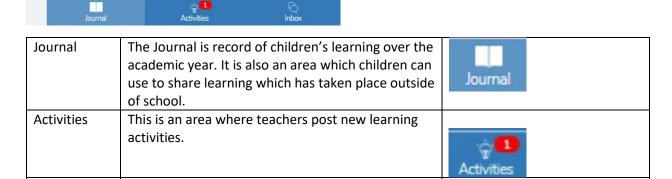

# How to Respond to an Activity

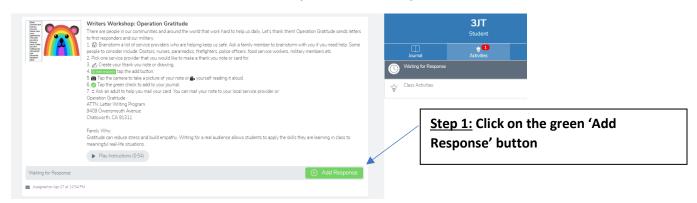

# Step 2: Choose a Seesaw tool to respond to the activity.

Sometimes teachers will request that children use a specific tool to complete the activity (for example the drawing tool) or provide children with a template to add answers. The tools are used to support children's creativity.

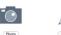

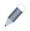

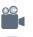

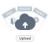

Inbox

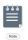

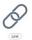

Step 3: Use the Creative Tools to respond to the activity.

Step 4: When you are finished click on the green tick.

The work is now automatically uploaded to the teacher's folder and awaiting a response.

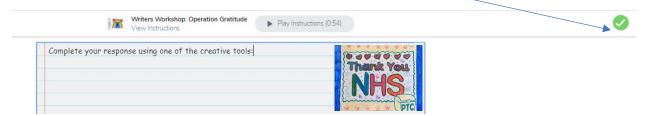

# What are the creative tools?

| Tool    | Description                                                                                                    |
|---------|----------------------------------------------------------------------------------------------------|
| Photo   | The photo tool allows children to take pictures of their work. When you tap the photo tool you will be able to take a photo using your device to add directly to Seesaw. Make sure you "allow" camera access when prompted!                                                                                                    |
|         | You can use this tool to:  Add images of children work Document experiences Simultaneously draw and record audio                                                                                                    |
| Drawing | The drawing tool allows children to create digital artwork. When you tap the drawing tool you will be shown a blank canvas on which to create your work. There are a variety of drawing, photo and labeling tools as well as a full rainbow of colors to choose from.  You can use this tool to:  Simultaneously draw and record audio Add a photo collage Show what you know Add backgrounds and shapes using the tool Create art with expressive pens  Draw - record to capture learning process Learning process Learning pro |

| Video       | The video tool allows children to take videos. When you tap the video tool you will be prompted to "select or drop a file" or "record a video"! This means children can upload an already created video OR record one live to add to their journal. |
|-------------|----------------------------------------------------------------------------------------------------|
|             | You can use this tool to:                                                                                                    |
|             | • record reflections                                                                                                    |
|             | <ul> <li>document experiments</li> </ul>                                                                                                    |
|             | <ul> <li>create tutorials for other children</li> </ul>                                                                                                    |
|             | Showcase children's reading skills                                                                                                    |
| (init)      | The Link Tool allows you to add links. When you tap this tool you will be prompted to paste a link that you have saved to your clipboard.                                                                                                    |
|             | The Note tool allows you to write and publish text notes. When you tap this tool you will be shown a lined page to type your thoughts on.                                                                                                    |
| Note        | You can use this tool to:                                                                                                    |
|             | write a reflection                                                                                                    |
|             | <ul> <li>send an assignment or prompt to students</li> </ul>                                                                                                    |
|             | create journal entries                                                                                                    |
| THOTO PROTO | The upload tool allows you to add files. You can connect Google Drive to easily add files and slides directly from the drive.                                                                                                    |
|             | You can use this tool to:                                                                                                    |
|             | Upload and annotate items from Google Drive                                                                                                    |
|             | Add files to annotate from your computer to Seesaw                                                                                                    |

For further support please refer to the Seesaw website:

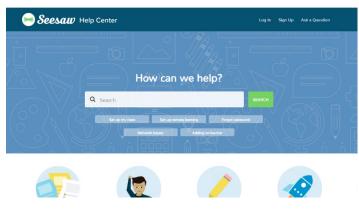

https://help.seesaw.me/hc/en-us